- 1. Открываем установочный дистрибутив, предоставленный на съёмном USBносителе.
- 2. Запускаем файл setup.cmd

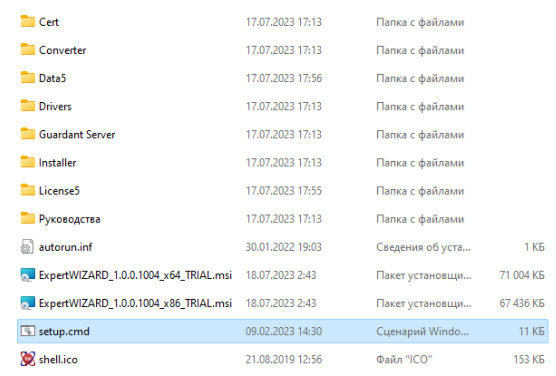

## 3. Следуем инструкциям установщика.

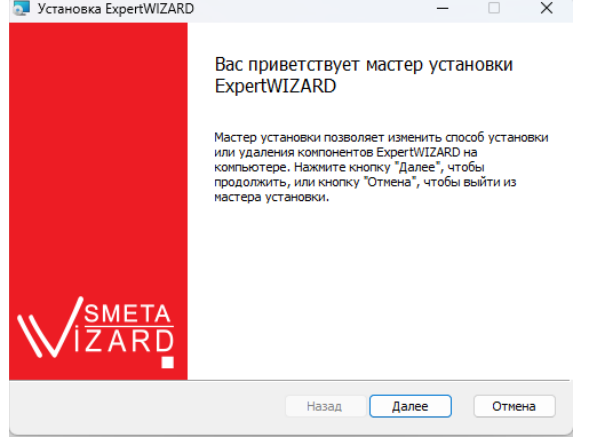

4. По окончанию установки, нажимаем на кнопку «Готово».

 $\sim$ 

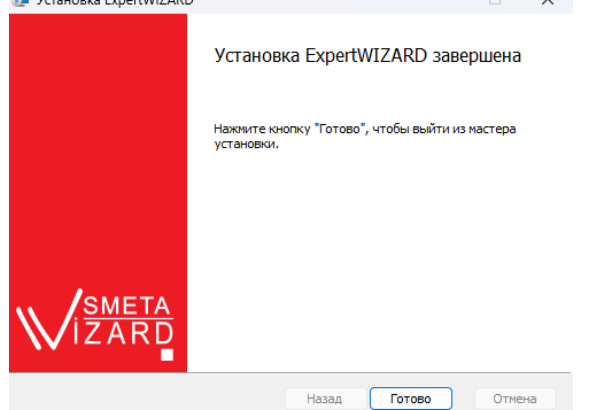

5. На рабочем столе будет создан ярлык для запуска программы.

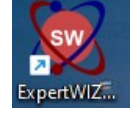

6. При первом запуске программы, будет запрошен Проверочный код. Для его получения обратитесь по указанным в окне контактам с указанием причины необходимости активации программы и указанием Серийного номера. В ответ будет предоставлен код для активации.

!!!Внимание! Окно с серийным номером необходимо оставить открыты до введения проверочного кода, иначе при его переоткрытии серийный номер будет изменен!!!

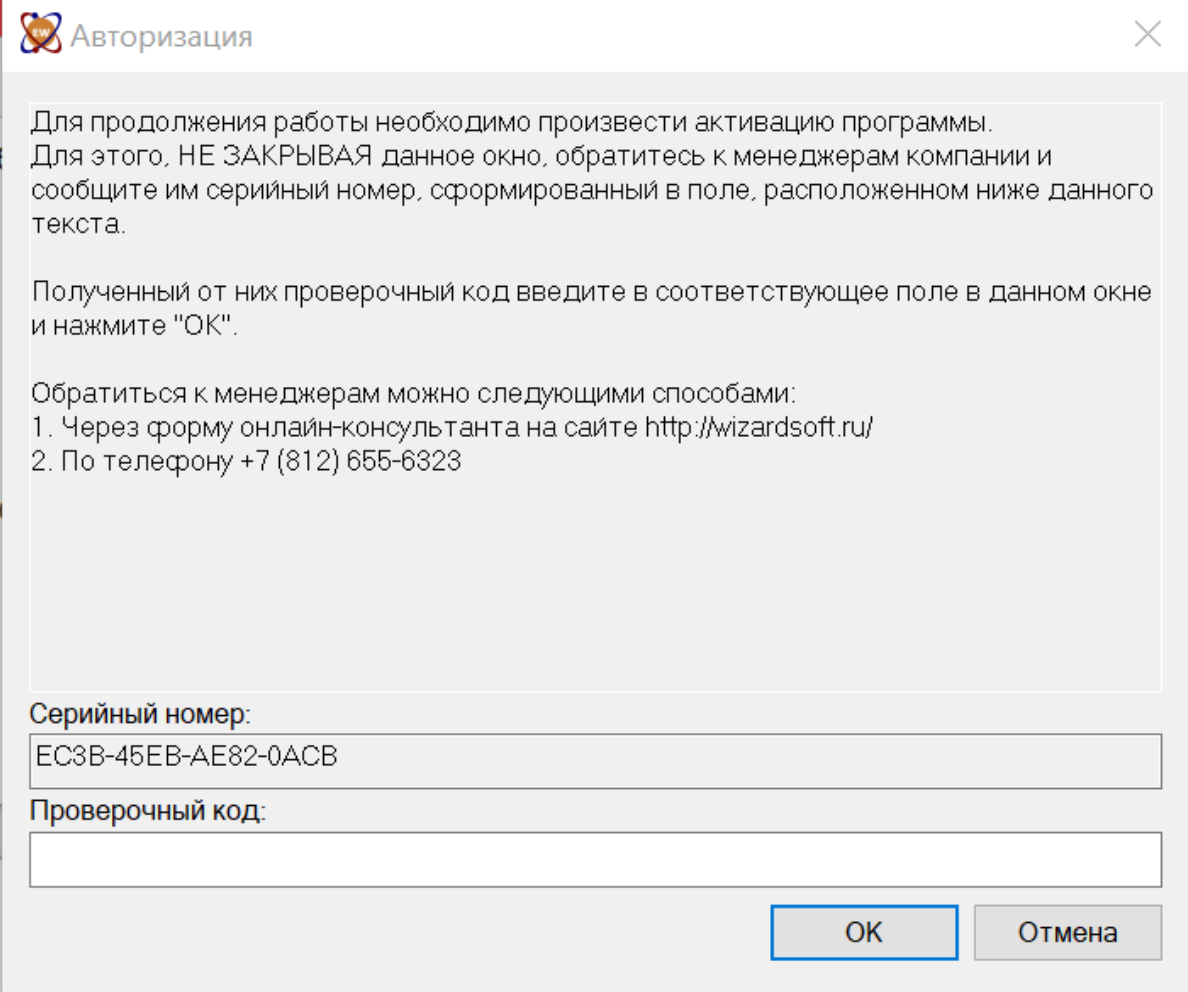

7.